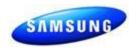

### **DEVELOPER TEST CENTER GUIDELINES**

Dear Developer,
Welcome to the Samsung Developer Test Center!

The Developer Test Center is designed to let you test and experience your developed Samsung app on a real time Samsung Device. The Developer Test Centers are equipped with the Samsung 3D Television and the 3D Blu Ray player both supporting Samsung apps.

In the following document, you would be provided trick steps from packaging your apps in the SDK to exporting it to the Samsung Device for real time testing. This document will help you package your app into a Samsung Internet@TV enabled device so as to give a real product testing experience. Keeping in mind the Samsung User Experience we recommend apps to be designed to these specific guidelines so as to improve the usability of these apps on a Samsung device. Remember the emulator is a simulation of your app running; the actual way of testing how your app will behave on a Samsung device is by testing your app on an actual device!

Do utilize the Developer Test Center to experience your own app from a user's standpoint so as to build quality apps to enhance a Samsung consumer's usability.

Best, Samsung TV Apps Team

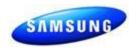

### **FAQ**

#### 1) Do I use the TV or the Blu ray player?

We have given you the option of both! By testing on both, you are ensuring that the appruns flawlessly on all the devices that support Internet@TV.

#### 2) Can I use a different local web server other than Apache?

Absolutely, however do note that the tutorial document is for setting up with Apache 2.2.11 version only. The settings for using a different web server are not too different from the explained process. However we recommend Apache as it is a part of the SDK installation options and is very commonly used. In case you are using a web server other than Apache, during setting the SADK preference, use a folder which has access to that web server while uploading the app.

### 3) Can I upload multiple apps at the same time to the web server and package them to the TV?

Yes, multiple applications can be packaged and then stored in the local web server for being uploaded together. They get stored in the same web address as their corresponding file names. When the package gets synchronized they update simultaneously and the user can notice the updated app with their corresponding title and description.

# 4) While packaging my project, I am not able to enter server update settings for title and description?

Please click on check box which says "Update the packaged files on the server".

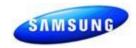

## 5) For creating developer log in do I need to ensure TV country is set to the right country as mentioned in the document?

No, we are already accessing the US operating server for the devices at the Developer Test Center. The Developer test log in is already created with log in name "develop" and the password is 0000.

## 6) While running user application synchronization, I get the following error "Network or Server interference occurred, please try again later".

Sometimes, the Internet@TV network is unable to synchronize with the device network due to various reasons. If the problem still occurs, please check if your device firewall is disabled or is not blocking apache port.

#### 7) What do I do after testing my application on the device?

We recommend deleting the app after testing it on devices at the Developer Test Center.

### 8) Who do I contact for onsite operation support?

In case of any operational questions with equipments for the Developer Test Center, please contact Krishnan at 201 753 8554/201 229 4437. In case of any app performance related questions, please post questions on the Samsung Developer Forum (www.samsungdforum.com)